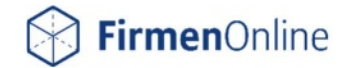

# Leitfaden zum Vermittler-Zugang

Der Vermittler-Zugang erleichtert das Registrieren und Anmelden in FirmenOnline. Wie Sie den Vermittler-Zugang nutzen, erfahren Sie in diesem Leitfaden.

#### Kurz zusammengefasst

 $\bullet$  Mit Ihrem Allianz-Zugang $^1$  benötigen Sie für FirmenOnline zukünftig weder einen Freischaltungsantrag noch separate Zugangsdaten.

• In FirmenOnline werden Ihnen alle Gruppenverträge in Ihrem Bestand angezeigt.

 $\begin{matrix} \end{matrix}$ 

Vermittler ohne Allianz-Zugang benötigen weiterhin einen Freischaltungsantrag.

Gehen Sie auf die Anmeldeseite von FirmenOnline:<https://www.firmenonline.de/login.html>und wählen dort FirmenOnline als "neutrales Portal" aus:

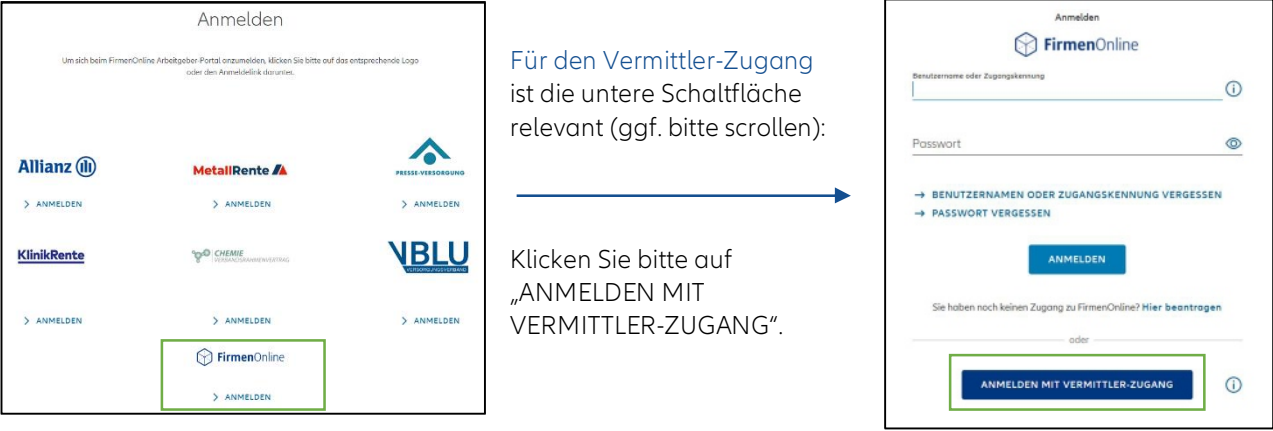

#### Sie arbeiten mit SmartCard oder Zertifikat?

SmartCard und Zertifikat<sup>2</sup> führen Sie direkt auf die Startseite von FirmenOnline:

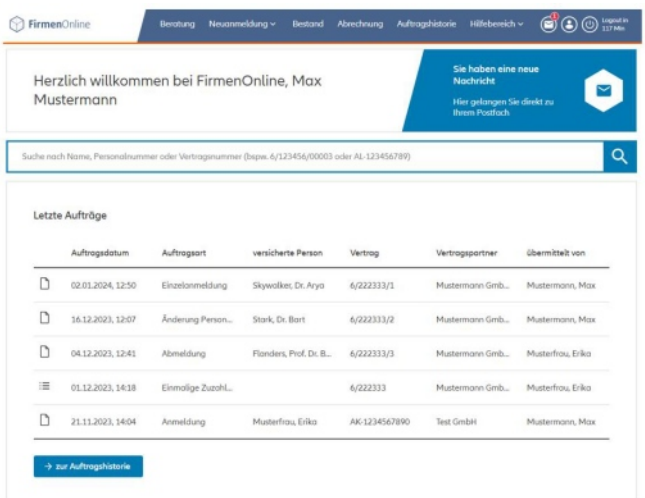

 $\overline{a}$ 

<sup>1</sup> SmartCard, Zertifikat oder Allianz-Benutzerschlüssel (BID) mit VIS-Passwort bzw. GMA-Passwort

<sup>2</sup> Ggf. müssen Sie ein Zertifikat auswählen und bestätigen.

## Erstmalige Anmeldung

Bei der erstmaligen Anmeldung über den Vermittler-Zugang sind Besonderheiten zu beachten: Entweder muss ein bestehender FirmenOnline-Zugang verknüpft oder ein FirmenOnline-Zugang neu angelegt werden. Der nächste Schritt leitet die Verknüpfung bzw. Neuanlage ein:

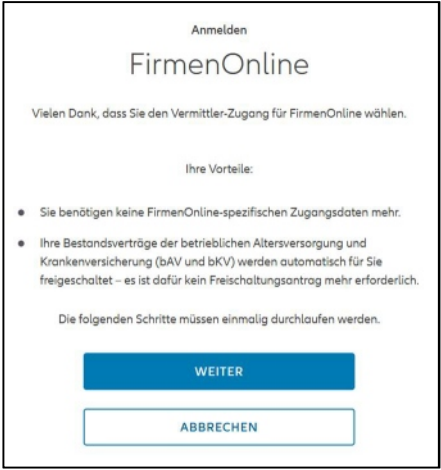

Bitte gehen Sie auf "WEITER".

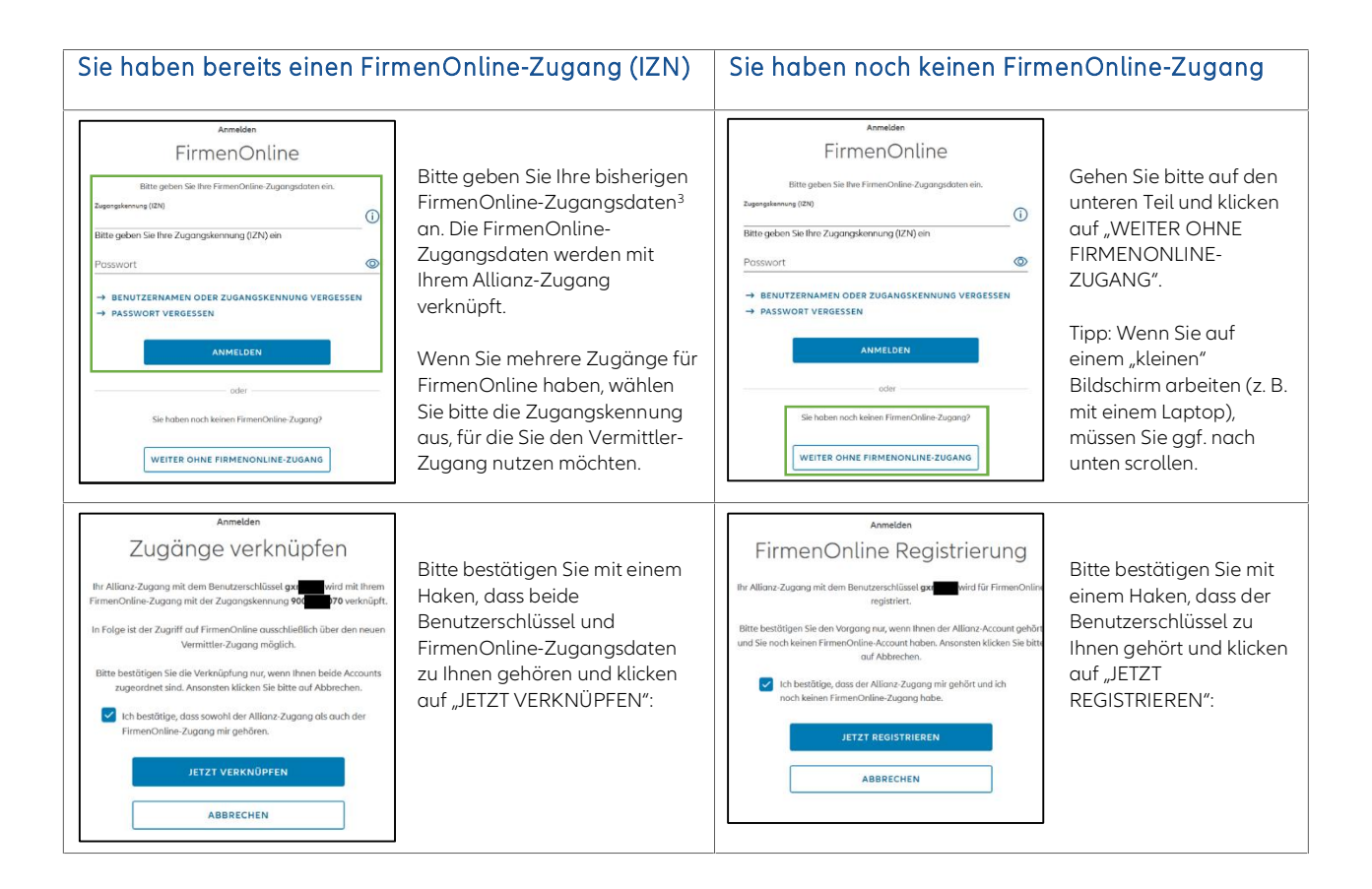

Sind Verknüpfung und Registrierung erfolgreich, sehen Sie die Startseite von FirmenOnline.

 $\overline{a}$ 

<sup>3</sup> Die Angabe des Benutzernamens oder Alias ist hier nicht möglich. Sofern Ihnen die Zugangskennung nicht mehr bekannt ist, finden Sie diese in der Account-Verwaltung in FirmenOnline.

## Anmeldung ohne SmartCard bzw. Zertifikat

Bei einer Anmeldung ohne SmartCard oder Zertifikat (z. B. auf Ihrem Tablett, SmartPhone oder Privat-PC) geben Sie bitte Ihren Allianz-Benutzerschlüssel ("gmaxxxx") und Ihr VIS-Passwort bzw. GMA-Passwort ein:

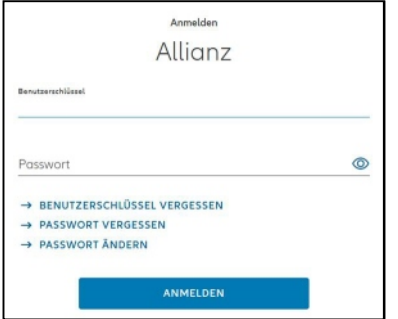

#### Sie kennen Ihr Passwort nicht?

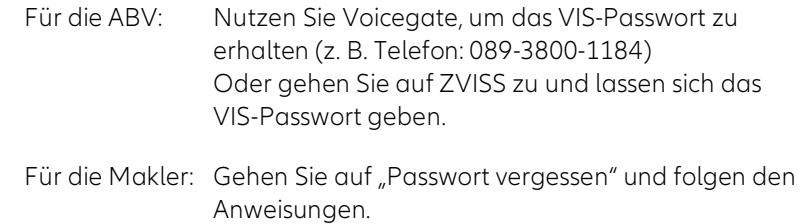

## Spätere Logins in FirmenOnline

Bei weiteren Logins gehen Sie bitte immer auf die Anmeldung für den Vermittler-Zugang. Der Login mit den bisherigen Zugangsdaten ist dann nicht mehr möglich:

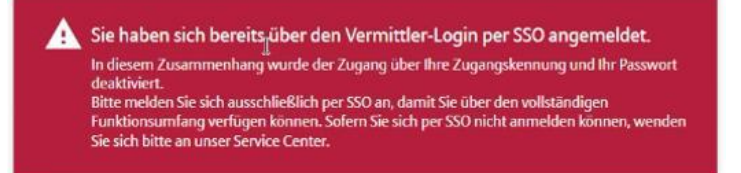

## Haben Sie Fragen oder Anmerkungen?

Senden Sie eine E-Mail an: [kontakt@firmenonline.de.](mailto:kontakt@firmenonline.de)

### Inform ationen rund um Firm enOnline finden Sie

- auf der Landingpage: <https://www.firmenonline.de/>
- in AmisOnline <https://amisonline.allianz.de/leben/firmen/digitales-bav-management/firmenonline.html>
- im Maklerportal <https://makler.allianz.de/leben/firmen/digitales-bav-management/firmenonline.html>
- als DEMO-Version: <https://demo.firmenonline.de/login>

Bleiben Sie auf dem Laufenden mit dem Firm enOnline-Newsletter: Abonnieren unter: <https://www.firmenonline.de/newsletter.html>